## **自定义.COM 和.NET 域名 whois 查询结果说明**

您可以直接访问英文版[:http://manage.resellerclub.com/kb/servlet/KBServlet/faq453.html](http://manage.resellerclub.com/kb/servlet/KBServlet/faq453.html) 查看详细说明。

下面简要说明一下:

- 1. 可以自定义的包括通过 Resellerclub 注册的.**COM 和.NET** 域名。
- 2. 域名状态**不能**处于**注册商锁定或暂停状态**。

## **代理后台操作步骤:**

1. 进入代理后台,**设置 – 品牌化设置 - WHOIS 格式**,如下图:

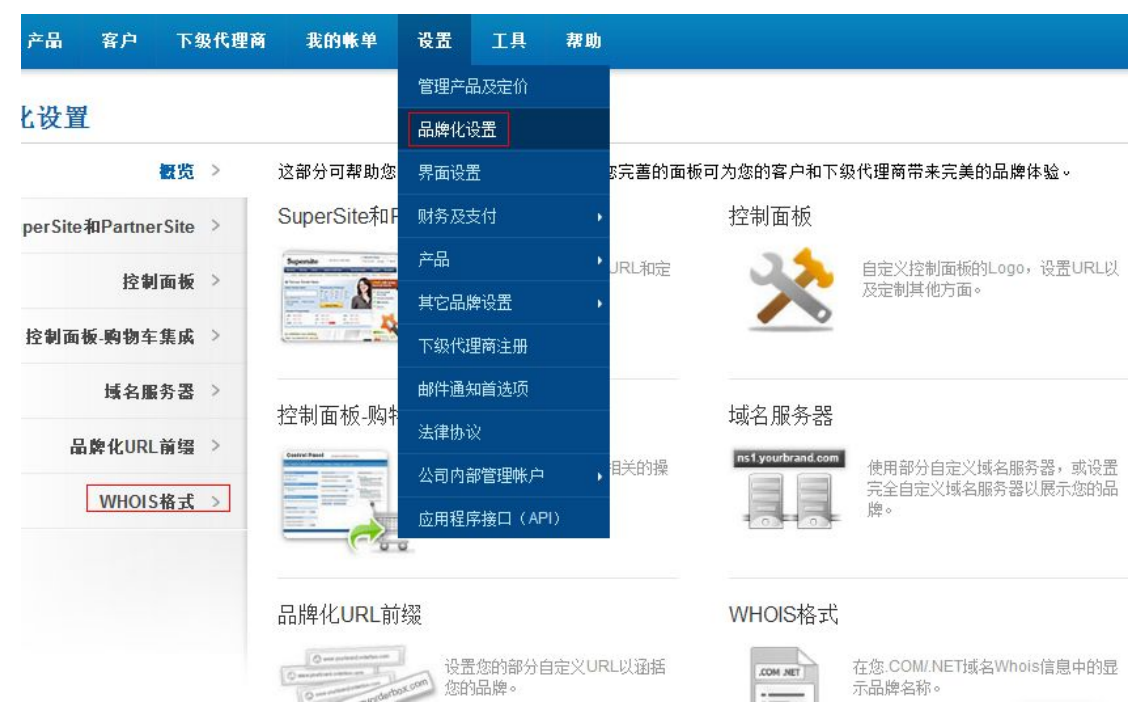

2. 下图页面中,可选择"显示"或"隐藏",并点击更新保存。

## WHOIS格式 对您.COM/.NET域名Whois信息中的品牌名称显示进行管理。 域名注册服务提供者为: Manutd Itd 显示 隐藏 更新

## 域名Whois信息查询结果预览

以下信息将显示在端口为43的Whois信息查询结果网页中:

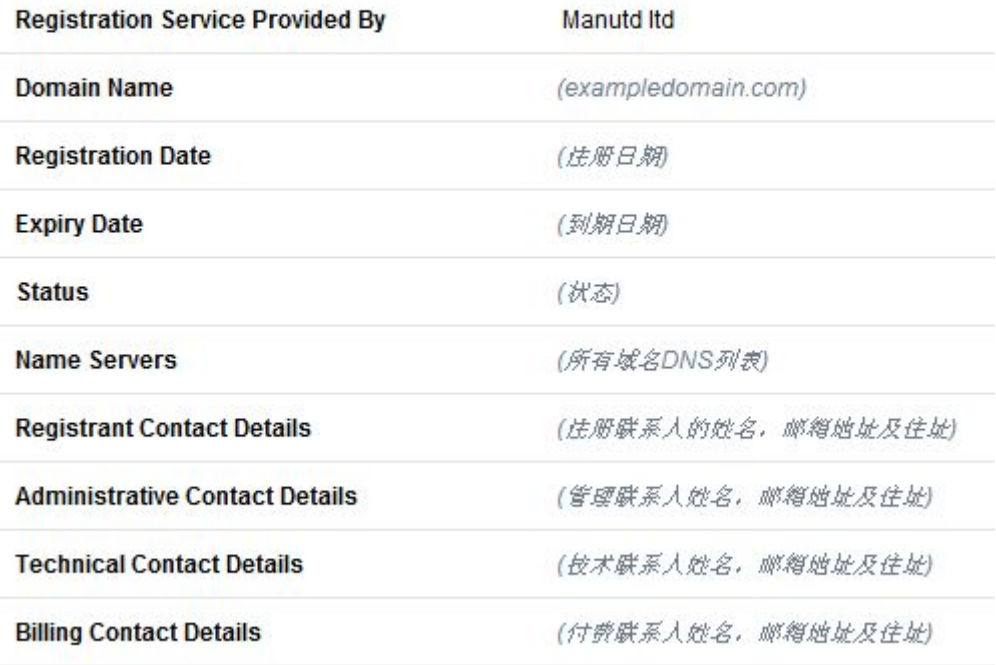

(法册商指定法律声明)